# Proceedings of SALT 21: Information for contributors<sup>∗</sup>

Neil Ashton *Cornell University*

Anca Chereches *Cornell University*

David Lutz *Cornell University*

Abstract We describe the style guidelines and submission process for papers that will appear in the proceedings of SALT 21.

Keywords: SALT 21, proceedings, instructions

# 1 Introduction

In this document, we describe the style guidelines and submission procedure for papers in the Proceedings of SALT 21. This document is also a model of these guidelines. Extended discussions of the style guidelines and submission/publication procedure can be found in sections [2](#page-1-0) and [3,](#page-6-0) respectively. To summarize:

- The submission deadline is **Monday**, **August 1 2011**.
- The page limit is 18 pages for papers and posters, 24 pages for invited speakers, both limits excluding references.
- We encourage authors to write using LAT<sub>EX</sub>, and class and style files accompany these instructions. Those using other authoring software should consult the guidelines in section [2.2.](#page-2-0)
- Submissions should be "camera ready", in **pdf format**, and submitted using the online submission system on the [SALT proceedings website.](http://www.elanguage.net/journals/index.php/salt) Please do not send submissions via email.
- Questions and comments may be directed to [salt-mailbox@cornell.edu.](mailto:salt-mailbox@cornell.edu)

Finally, section [4](#page-7-0) contains examples of packages that may be useful to authors using LAT<sub>EX</sub>.

<sup>∗</sup> Thanks to the SALT 21 organizers, the LSA and eLanguage, the editorial and technical teams of *Semantics and Pragmatics*, and the Department of Linguistics at Cornell University.

## <span id="page-1-0"></span>2 Style guidelines

We encourage authors to contacts us with any questions or concerns regarding formatting and abiding by the style guidelines. The easiest way to typeset your paper according to the SALT Proceedings guidelines is to use our LAT<sub>E</sub>X template, which we provide in this bundle along with a number of helpful packages. If you choose to compose your paper using other authoring software (including word processors such as Microsoft Word and iWork's Pages), please follow the guidelines we provide in section [2.2.](#page-2-0)

# $2.1$  LAT<sub>E</sub>X

We invite authors writing with LAT<sub>EX</sub> to use the template provided with the SALT 21 bundle as the base for writing their papers. The LATEX files in the author bundle are derived from those of *Semantics and Pragmatics*<sup>1</sup> , and we encourage authors to consult the S&P author documentation for information. The files in the bundle are:

- rights-form.pdf This form must be filled out, signed by all authors, and returned to the editors. No paper may be published unless we have signed rights forms from each of the paper's authors.
- salt.cls The SALT class file is responsible for the layout of your paper. The class file is loaded using the command \documentclass{salt}, which is the first line in our template file salt21-template.tex. The file salt.cls loads a number of useful packages, all of which should already be included in your LATEX distribution. Note that, should you need any of these packages, you will not have to load them again in your preamble: fontenc, textcomp, microtype, natbib, color, hyperref, amsmath, ifpdf, breakurl, graphicx, float.
- sp.bst The bst file handles references using BIBT<sub>E</sub>X and is loaded automatically by salt.cls (so you do not need to call \bibliographystyle in your .tex document). This bibliography style file was developed by the technical team of *Semantics and Pragmatics*, and we use it with their kind permission. Like the S&P editors, we suggest you include doi and/or url information in your bibliography database entries. Please consult section 3.4.2 of the S&P author documentation<sup>2</sup> for information on the citation commands that the class file makes available.

<sup>1</sup> <http://semprag.org>

<sup>2</sup> <http://semantics-online.org/sp/sp-latex.zip>

- salt21-instructions.pdf The current file, which advises on style guidelines and the submission process.
- salt21-instructions.tex The tex source file for this document, included to provide examples to authors who are new to LAT<sub>EX</sub>.
- salt21-template.tex We encourage you to use this template source file as the skeleton of your paper. It loads the class file and illustrates all the basic commands you might need to structure a SALT submission. It does not load any additional packages that you might need for displaying numbered examples, trees, and so on. See section [4](#page-7-0) for examples of such extra functionality.
- gb4e-salt.sty A modified version of the gb4e package for typsetting numbered examples, with or without glosses, according to SALT formatting guidelines. We provide brief usage examples in section [4.2.](#page-8-0) \usepackage{PackageName}.

## <span id="page-2-0"></span>2.2 Other authoring software

If you are using anything other than LAT<sub>EX</sub> to typeset your paper, you will need to manually format your paper to correspond to the SALT style guidelines. Since the submission format is **pdf**, please keep in mind that the editors will not be able to modify any submission ourselves. Hence, it is the author's responsibility to submit a paper that conforms to these style guidelines.

General The article should be single-spaced, aligned both on the left and on the right. The font is Times New Roman, 12 pt. Other special formatting is addressed in what follows.

Margins The page should be 8.5 by 11 inches (standard US letter dimensions). The margins should be 1.5 inches for top, bottom, left, and right. Headers and footers should be each 1 inch from the top and bottom margins respectively.

Headers and Footers Both headers and footers use 10pt font.

Headers start on the second page of the document (the top of the first page is dedicated to title and abstract information). On even pages, headers include the names of the authors, right justified; on odd pages, they include the title, optionally abbreviated, left justified, with no other special formatting.

Page numbers go in footers, centered, with no punctuation, starting on the second page. Page numbers will be assigned to each article after copyediting has been completed. On the first page only, the footer contains copyright information, justified left, as follows:

©2011 Author Names

Footnotes Footnotes should use 10pt font size and should be separated from the main body by a small horizontal line (see the pdf files in this bundle for illustration). They should be numbered incrementally using Arabic numerals (with the exception of footnotes related to the title, authors, or abstract).

# First page

*First page header* The first line on the first page should be the first page header, which should be justified left, 10pt font size, and should contain the following information:

Proceedings of SALT 21: XXX–XXX, 2011

XXX should be replaced with your page numbers, once they have been assigned (after copyediting has been completed). The text "Proceedings of SALT" should ideally link to the following URL: [http://elanguage.net/journals/index.php/salt.](http://elanguage.net/journals/index.php/salt)

*Title and author* There are two empty lines (at 12 pt each) before the title. The title should be sized at 14 pt, bold, and centered. Add an extra 12 pt empty line after the title, followed by the name of the author (12 pt, regular, centered) and, on a new line, the institution (12 pt, italics, centered). When the paper is co-authored, the author names should appear as exemplified in this instructions booklet. Two authors appear side-by-side, a third author appears centered below.

*Abstract and keywords* The entire abstract paragraph should be indented 0.25 inches from the left margin and 0.25 inches from the right margin, aligned both on the left and the right side. Before and after the abstract paragraph there are two empty lines (12 pt). The abstract is written in 11 pt font.

As mentioned above, there are two empty lines (of 12 pt each) between the abstract and keywords. However, keywords are not indented; they are flush left. Keywords are also separated from the main body of the text by two empty lines, 12 pt each.

Main body The body of the article should be 12 pt Times New Roman, aligned both on the right and left side. Paragraphs are indented at 0.25 inches, with the

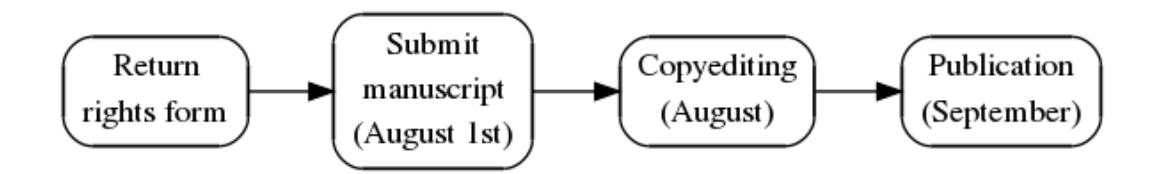

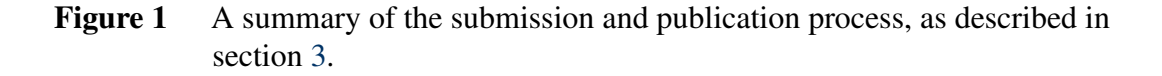

exception of the first paragraph after a section heading, a figure, list, table, or anything that might interrupt the main body text.

*Sections* Sections are given running numbers, subsections given running subnumbers separated from the main section number by a period. Section and subsection titles (and their numbers) are set in bold face with sizing identical to body text. The numbers are set flush left, and the titles are separated from the numbers by a space of 1 em. There is a 10 pt space after the title and a 18 pt space before the title. The first paragraph after a title is not indented.

*Examples* Example sentences are given running numbers, with numbers in round parentheses flush left. Example sentences are indented to a depth of 0.4 inches. Subexamples are given lowercase alphabetical letters followed by a period, indented to 0.4 inches to align with example sentences. Equations are given numbers in the same sequence as example sentences and spaced identically to those. References to examples are given within parentheses without internal punctuation, e.g. [\(2\)](#page-8-1), [\(5a\)](#page-8-2). See section  $(4.2)$  for formatting examples.

*Figures, tables* Figures and tables are set at the top of the page, delineated by a preceding and a following horizontal line which span the width of the text body. A 5 pt break precedes and follows each line. An additional 10 pt break separates the bottom line from the main body text.

The caption of a figure or a table is separated from its body by a 10 pt break. Captions are given a boldface label, indented to 0.15 inches, that identifies its type and assigns it a running number (e.g. "Figure 1", "Table 1"). Figures and tables have separate running number counts. The caption itself is set in the main body font, indented to 0.85 inches.

In-text Citations We adopt the guidelines of *Semantics and Pragmatics* for in-text citations, which can be found in their author guidelines. $3$  They are also repeated here with trivial modifications:

- Page numbers are separated from the year by a nonbreaking space: [\(Lewis](#page-13-0) [1973:](#page-13-0) 74).
- Section and chapter numbers are separated from the year by a non-breaking space and coded with §: [\(Potts](#page-13-1) [2011:](#page-13-1) §4).
- References to articles are given without parentheses: [Lewis](#page-13-0) [1973,](#page-13-0) [Lewis](#page-13-0) [1973:](#page-13-0) 74.
- References to an individual-as-author-of-a-text are given with the name followed by the year and other material inside parentheses: [Lewis](#page-13-0) [\(1973\)](#page-13-0), [Lewis](#page-13-0) [\(1973:](#page-13-0) 74).
- Possessive marking is on the name only: [Potts'](#page-13-1)s [\(2011\)](#page-13-1), Potts's [\(2011:](#page-13-1) §4).
- Parenthetical references to articles do not contain parentheses of their own: [\(Potts](#page-13-1) [2011\)](#page-13-1), [\(Potts](#page-13-1) [2011:](#page-13-1) §4).

References References should adhere to the guidelines set forth in the S&P author documentation, section 3.5.2, and repeated here:

- Journal and book titles must be given in full with initial letter of each major word capitalized.
- Page references must be given in full for all articles in books and journals.
- Use full first names of authors or editors.
- In case of multiple authorship, the names of all authors must be given.
- When possible, provide the issue number and not just the volume number for a journal article.
- Provide the doi number of a journal article whenever possible. If the information is not directly available with the article, use the form at [crossref.org](http://crossref.org) to find the doi.
- For a conference proceedings title, use the name of the society and then put the meeting's acronym in parentheses. Otherwise treat as a journal article. Do not include the words "proceedings of the" or "papers from the". Do not list all the editors in full. This information can be difficult to come by.

<sup>3</sup> <http://semantics-online.org/sp/sp-latex.zip>

SALT 21 proceedings information

Backmatter The names and addresses of all authors are listed at the end of the document, following the bibliography. See the end of this document for an example of the appropriate format for addresses.

# <span id="page-6-0"></span>3 Submission and publication procedure

The proceedings of SALT are published by [eLanguage,](http://www.elanguage.net) the electronic publishing platform of the LSA. Papers in the proceedings are free, open-access, and will be available in perpetuity. This section is a step-by-step description of the submission and publication procedure for authors.

- 1. Fill out, sign, and return the rights form included with this bundle. Co-authors may submit a single form signed by all authors, separate forms for each author, or a combination. Instructions for submitting the rights form are given on the form itself.
- 2. Register/Log in to the SALT website
	- Go to the SALT proceedings website at [http://elanguage.net/journals/index.](http://elanguage.net/journals/index.php/salt) [php/salt.](http://elanguage.net/journals/index.php/salt)
	- If you're not already registered with an eLanguage journal, please register. Make sure to select "Register as: Author" near the bottom of the screen.
- 3. Submit your manuscript
	- Once you are registered and logged in, go to your "Author" page (under "User Home") and start a new submission.
	- Follow the five-step submission process. Please note that an abstract is required, and keywords are recommended, as they increase your work's visibility to search engines.
	- The submission file should be in pdf format.
	- Consider including your results, data, etc. as a supplementary file in some archive format (.zip, .tar.gz., etc.). This file will be made available to readers.
- 4. Complete copyediting
	- The editors will read your paper and check for typographical and layout errors and adherence to these style guidelines. If problems are noted, you will receive an email asking you to submit a corrected pdf.
- 5. Add page numbers
	- Once copyediting is completed, your paper will have page numbers assigned. Please add the assigned page numbers to the header on the first page as well as to the footer of every page other than the first.
- 6. Publication
	- After page numbers have been added, your paper will appear on the SALT website, and the corresponding author will receive an email notification of publication.

#### <span id="page-7-0"></span>4 Examples

Standard LATEX distributions include a number of packages which are useful for the working linguist. The SALT style sheet also includes a number of macros<sup>4</sup> designed to accommodate semanticists' typical typographical needs. We include here illustrative examples of these macros and certain key LAT<sub>E</sub>X packages.<sup>5</sup>

## 4.1 Useful macros

A macro for denotation function brackets,  $\succeq$  v, is provided. To typeset *[beekeeper*], for example, use  $\text{beekeeper}}$ . Note that  $\sw$  creates a math environment but does not itself need to be used in a math environment.

Incorrect spacing will result if the character ":" is used to typeset the colon in logical and set-theoretic expressions. The macro  $\operatorname{co}$  (in math environment) produces the appropriate result.

```
$\forall x\co x \in D \dots$
∀x: x ∈ D...
```
The \http and \email macros convert a string into a clickable link, allowing you to insert clickable web and email addresses into your document. For example, \http{elanguage.net} produces [elanguage.net,](http://elanguage.net) \email{salt-mailbox@ cornell.edu} produces [salt-mailbox@cornell.edu.](mailto:salt-mailbox@cornell.edu)

<sup>4</sup> These macros and examples come respectively from the sp-latex package and its documentation. We are grateful to the authors for both.

<sup>5</sup> To include a package, add a package declaration of the form "\usepackage{package name}" in the preamble of your document.

SALT 21 proceedings information

#### <span id="page-8-0"></span>4.2 gb4e-salt

The gb4e-salt package is variant of the gb4e set of macros<sup>6</sup> designed to simplify the typesetting of numbered examples, glossed and otherwise, according to the SALT formatting guidelines. The file we include contains modifications specifically for the SALT proceedings,<sup>7</sup> and we ask that authors use this file rather than other available versions, including other versions called gb4e-salt.

A batch of examples is wrapped in the exe environment, with each example introduced by \ex. Embedded sub-batches of examples are introduced by the xlist environment. Grammaticality judgment labels are optionally added in square brackets after the  $\ex$  command, in which case the example is supplied to  $\ex$  in curly braces as an argument.

Here is an example:

```
\begin{exe}
    \ex This is a sentence.
    \ex[]{This is also a sentence.}
    \ex[*]{This bad a sentence is.}
    \ex[??]{A questionable sentence this is.}
    \ex
        \begin{xlist}
            \ex This is embedded.
            \ex[]{So is this.}
            \ex[*]{Is so this.}
        \end{xlist}
\end{exe}
```
This produces:

(1) This is a sentence.

- <span id="page-8-1"></span>(2) This is also a sentence.
- (3) \* This bad a sentence is.
- (4) ?? A questionable sentence this is.
- <span id="page-8-2"></span>(5) a. This is embedded.
	- b. So is this.
	- c. \* Is so this.

<sup>6</sup> [http://www.ctan.org/tex-archive/macros/latex/contrib/gb4e/](http://http://www.ctan.org/tex-archive/macros/latex/contrib/gb4e/)

<sup>7</sup> These modifications are due in part to Alexis Dimitriadis (gb4e's maintainer) and Kyle Rawlins, whom we thank.

Examples produced in this way are assigned running numbers. When specific numbers are called for (as with cited examples), the \exi command is used.

```
\ldots repeated here from \cite[367]{vfg2010},
    \cite[655]{p2011}, and \cite[146]{ccs2007}:
\begin{exe}
    \exi{(14)} If Carl is at the party, then Lenny
                   must be at the party. \\
               Carl is at the party. \setminus\setminusSo: Lenny is at the party.
    \exi{(2)} I am NOT NOT NOT letting someone take
                   out part of my liver!
    \exi{(39)}[*]{Her$_i$ father loves everyone's$_i$ mother}
\end{exe}
```
. . . repeated here from [\(von Fintel & Gillies](#page-13-2) [2010:](#page-13-2) 367), [\(Potts](#page-13-1) [2011:](#page-13-1) 655), and [\(Shan](#page-13-3) [2007:](#page-13-3) 146):

- (14) If Carl is at the party, then Lenny must be at the party. Carl is at the party. So: Lenny is at the party.
- (2) I am NOT NOT NOT letting someone take out part of my liver!
- (39) \* Her*<sup>i</sup>* father loves everyone's*<sup>i</sup>* mother

gb4e-salt also offers macros for glossed examples. A glossed example is an ex example containing up to two additional commands:  $\gtrsim 11$ , which introduces a sentence-gloss pair, and \glt, which introduces a free translation.

```
\begin{exe}
    \ex \gll Ho inghiottito un ape. \\
             have swallowed a bee \\
        \glt 'I swallowed a bee.'
    \ex \gll Lo ho inghiottito. \\
             it have swallowed \\
\end{exe}
```
- $(6)$ have swallowed a bee inghiottito un ape. 'I swallowed a bee.'
- $(7)$ it have swallowed ho inghiottito.

Note that glosses are matched word by word, with words counted by whitespace. Multi-word glosses must be wrapped in curly braces, and empty elements must be matched in the gloss by empty pairs of curly braces.

```
\begin{exe}
      \ex \gll zum Imker \\
                     {to the} beekeeper \\
      \text{exp} \left( \frac{1}{2} \right) ?'Qu\text{exp} \left( \frac{1}{2} \right) est is a \text{exp} \left( \frac{1}{2} \right)what she said \{\} to him \setminus\end{exe}
```

```
(8) zum
Imker
      to the
beekeeper
```
(9)  $i$ Qué<sub>*i*</sub> ella dijo  $t_i$  a él? what she said to him

#### 4.3 tipa

Symbols from the International Phonetic Alphabet can be added to LAT<sub>EX</sub> documents by means of the tipa package, which is included with most  $\mathbb{E} \mathbb{E} \times \mathbb{E} \mathbb{E} \times \mathbb{E}$  distributions.

IPA symbols can be entered in one of two ways. They can first of all be entered as commands in the ordinary text environment, like so:

[\textsecstress\textepsilon kspl\textschwa \textprimstress ne\textsci\textesh\textschwa n]

Which produces:

 $\lceil$  eksplə nersilən]

Alternatively, IPA characters can be entered as "shortcut characters" in a special tipa environment. A number of such environments are available. Each of the following produce the same string of characters as the above:

```
\textipa{[""Ekspl@"neIS@n]}
{\tipaencoding [""Ekspl@"neIS@n]}
\begin{IPA}
    [""Ekspl@"neIS@n]
\end{IPA}
```
The two encodings are not strictly identical, and the latter is in fact superior for most purposes. The special tipa environment enables automatic kerning between characters, producing a more attractive result for strings of IPA symbols. Note, for example, the typographical differences between the following examples from the tipa manual.

```
v\textturnv v w\textsca w y\textturny y [\textesh]
v\Deltav w\Deltaw y\Deltay [[]
\textipa{v2v w\textsca w yLy [S]}
VAV WAW YAY \iiint
```
For this reason, as well as the obvious convenience of the "shortcut" input method, the tipa environment is the preferred method of entering IPA transcriptions.

An annotated list of tipa commands and shortcut characters for IPA symbols can be found in the TIPA manual.<sup>8</sup>

```
4.4 tikz-qtree
```
David Chiang's tikz-qtree package provides macros for drawing trees. It combines the bracket notation syntax of Alexis Dimitriadis' Qtree package<sup>9</sup> with the graphics macros of TikZ.<sup>10</sup>

A simple tree is written like so:

\Tree [.S [.NP this ] [.VP is [.NP {a tree} ] ] ]

Which produces a tree like this:

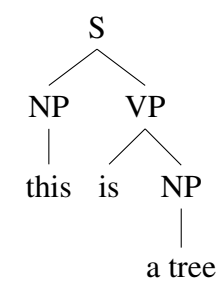

The TikZ package provides various options and features useful for linguists, most of which require the tree to be wrapped in the tikzpicture environment. The vertical distance between parent and child nodes can be set with the level distance option and the horizontal distance between sisters by sibling distance, for example:

<sup>8</sup> [ftp://ftp.dante.de/tex-archive/fonts/tipa/tipaman.pdf](http://ftp://ftp.dante.de/tex-archive/fonts/tipa/tipaman.pdf)

<sup>9</sup> [http://www.ling.upenn.edu/advice/latex/qtree/](http://http://www.ling.upenn.edu/advice/latex/qtree/)

<sup>10</sup> [http://sourceforge.net/projects/pgf/](http://http://sourceforge.net/projects/pgf/)

```
\begin{tikzpicture}[level distance = 32pt, sibling distance = 32pt]
\Tree [.DP [.D the ] [.NP bees ] ]
\end{tikzpicture}
```
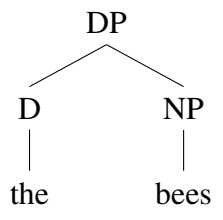

Arrows to and from nodes can be drawn with the help of the combination of the node command, which allows you to assign identifying names to nodes, and the transparently named draw command.

```
\begin{tikzpicture}[level distance = 24pt, sibling distance = 24pt]
\Tree [.CP [.DP$_i$ \node(wh){what}; ]
            [.C$'$ [.I$_j$+C did ]
                   [.IP [.DP$_k$ I ]
                         [.I$'$ $t_j$
                                [.VP $t_k$
                                      [.V$'$ eat
                                             \node(base){$t_i$}; ] ] ] ] ]
\draw[semithick,->] (base) ..
    controls +(south west:3) and +(south:3)
    .. (wh);
\end{tikzpicture}
              CP
                          \mathbf{C}'DP<sub>i</sub>what
              I_j+CIP
               did
                                            \mathbf{I}'DP<sub>k</sub>\mathbf{I}I
                                    tj VP
                                                          V'tk V
                                                     eat ti
```
Ashton, Chereches, and Lutz

A roof can be drawn over a node to cover irrelevant structure like so:

```
\Tree [.DP [.NP \edge[roof]; {obviously way too complex
                              to properly parse noun phrase} ] ]
               DP
  D
                             NP
```
an obviously way too complex to properly parse noun phrase

The further possibilities afforded by TikZ are too numerous to cover in any detail here, and the curious linguist is referred to the tikz-qtree documentation for details.<sup>11</sup>

#### References

<span id="page-13-2"></span>von Fintel, Kai & Anthony S. Gillies. 2010. Must ... stay ... strong! Natural *Language Semantics* 18(4). 351–383.

<span id="page-13-0"></span>Lewis, David. 1973. *Counterfactuals*. Cambridge, MA: Harvard University Press.

<span id="page-13-1"></span>Potts, Christopher. 2011. On the negativity of negation. In Nan Li & David Lutz (eds.), *Semantics and Linguistic Theory (SALT) 20*, 636–659. Ithaca, NY: CLC.

<span id="page-13-3"></span>Shan, Chung-chieh. 2007. Linguistic side effects. In Chris Barker & Pauline Jacobson (eds.), *Direct Compositionality*, 132–163. Oxford: Oxford University Press.

Neil Ashton 203 Morrill Hall Cornell University Ithaca, NY 14850 [nma38@cornell.edu](mailto:nma38@cornell.edu) Anca Chereches 203 Morrill Hall Cornell University Ithaca, NY 14850 [ac872@cornell.edu](mailto:ac872@cornell.edu)

David Lutz 203 Morrill Hall Cornell University Ithaca, NY 14850 [del82@cornell.edu](mailto:del82@cornell.edu)

<sup>11</sup> [http://www.ctan.org/tex-archive/graphics/pgf/contrib/tikz-qtree/](http://http://www.ctan.org/tex-archive/graphics/pgf/contrib/tikz-qtree/)